# **Pandas bowling: convierte tus datos en información**

*Introducción a la manipulación de datos utilizando pandas contra un set de datos públicos. Data munging: filtering, merging, grouping, estadísticas comunes e introducción al plotting.*

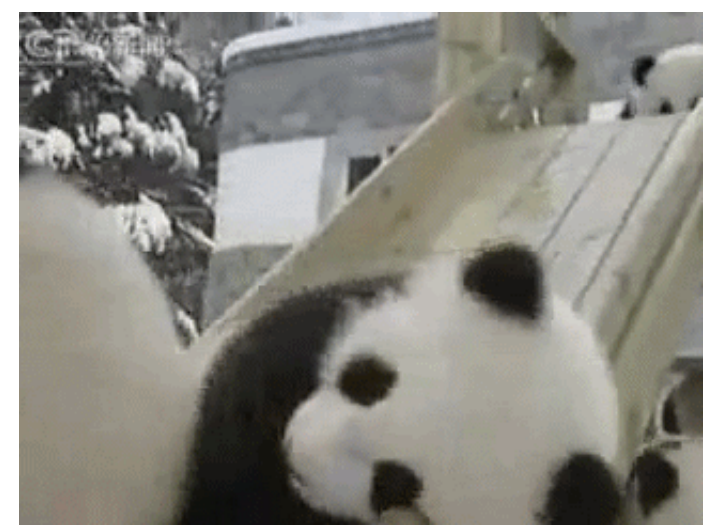

Pandas bowling

```
In[1]: import pandas as pd
       import csv
       import re
       import unicodedata
```

```
In [2]: | # Delimiter ;
        # Awkward encoding
        dialect = csv.execute()dialect.delimiter = ';'
        # Source: http://www.datosabiertos.jcyl.es/web/jcyl/risp/es/directorio/ba
        res/1284211832884.csv
        bars = pd.read_csv('bares.csv', dialect=dialect, encoding='cp1252')
        to_ascii = lambda text: unicodedata.normalize('NFKD', text).encode('ASCII
        ', 'ignore').upper()
```
In  $[3]:$  bars

Out[3]: <class'pandas.core.frame.DataFrame'> Int64Index: 13984 entries, 0 to 13983

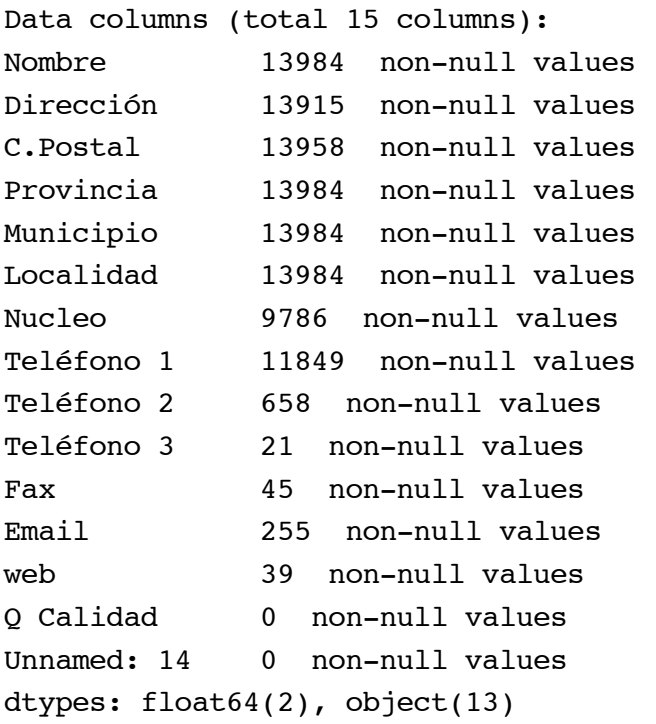

In  $[4]:$  bars.tail(1)

 $Out[4]:$ 

![](_page_1_Picture_279.jpeg)

In  $[5]:$  bars.Localidad.apply(lambda x: x.find('LA ') != -1)

![](_page_1_Picture_280.jpeg)

14 False

...

![](_page_2_Picture_262.jpeg)

- Fax 3 non-null values Email 17 non-null values web 1 non-null values Q Calidad 0 non-null values Unnamed: 14 0 non-null values dtypes: float64(2), object(13)
- In  $[7]:$  # Selección de filas bars.iloc[0] bars.loc[0] bars.ix[0] bars.T[0]
- Out[7]: Nombre CASA PEDRO Dirección NUÑEZ DE ARCE 4

![](_page_3_Picture_209.jpeg)

In  $[8]:$  bars $[0]$ 

```
-------------------------------------------------------------------------
--
KeyError Traceback (most recent call las
t)
<ipython-input-8-4cadcae3962b>in<module>()
---> 1 bars[0]//anaconda/lib/python2.7/site-packages/pandas/core/frame.pycin__getitem
(self, key)2001 # get column
  2002 if self.columns.is unique:
-> 2003 return self. get item cache(key)
  2004
  2005 # duplicate columns
//anaconda/lib/python2.7/site-packages/pandas/core/generic.pycin_get_it
em cache(self, item)
   665 return cache[item]
   666 except Exception:
--> 667 values = self. data.get(item)
   668 res = self. box item values(item, values)
   669 cache[item]=res
//anaconda/lib/python2.7/site-packages/pandas/core/internals.pyc in get(s
elf, item)
  1653 def get(self, item):
  1654 if self.items.is unique:
->1655 _,block=self._find_block(item)
  1656 return block.get(item)
  1657 else:
```

```
In []: bars.tail(1)
  In []: |web-only = bars.dropna(subset=['web'])len(web_only)
         web_only[web_only.Localidad == 'BURGOS']
  In[]: bars["C.Postal"]
 In[]: bars.Provincia
 In [9]: |by\_provincia\_gb = bars.groupby('Provincia')by_provincia_gb
In [10]: | by_provincia_gb.web.get_group(u'León').dropna()
In [11]: by_provincia = pd.DataFrame({'Bares': by_provincia_gb.size()})
         by_provincia
         //anaconda/lib/python2.7/site-packages/pandas/core/internals.pycin_find
         block(self, item)
            1933
            1934 def find block(self, item):
         -> 1935 self. check have(item)
            1936 for i, block in enumerate(self.blocks):
            1937 if item in block:
         //anaconda/lib/python2.7/site-packages/pandas/core/internals.pycin chec
         k have(self, item)
            1940 def check have(self, item):
            1941 if item not in self.items:
         -> 1942 raise KeyError('no item named %s' % com.pprint_thing(
         item))
           1943
           1944 def reindex axis(self, new axis, method=None, axis=0, copy=Tr
         ue):
         KeyError: u'no item named 0'
 Out[9]: <pandas.core.groupby.DataFrameGroupBy object at 0x108cf5f50>
Out[10]: 11406 seaki.com
         Name: web, dtype: object
```

```
Out[11]:
```
**Bares**

![](_page_5_Picture_159.jpeg)

- In  $[12]:$  by\_provincia.index
- Out[12]: Index([u'Burgos', u'León', u'Palencia', u'Salamanca', u'Segovia', u'Soria ', u'Valladolid', u'Zamora', u'Ávila'], dtype=object)
- In [13]: by\_provincia.sort('Bares', ascending=False)

#### Out[13]:

![](_page_5_Picture_160.jpeg)

In  $[14]:$  by\_provincia.plot(rot=20)

Out[14]: <matplotlib.axes.AxesSubplot at 0x108d913d0>

4000 Rares

![](_page_6_Figure_0.jpeg)

In  $[15]:$  population = pd.read\_excel('poblacion\_por\_provincias.xls', 'poblacion') population['Provincia'] = population.Provincia.apply(to\_ascii) population.columns = 'Provincia', 'Población' population = population.set\_index('Provincia') population

 $Out[15]:$ 

![](_page_6_Picture_159.jpeg)

In  $[16]$ : joined = population.join(by\_provincia) joined

Out[16]:

![](_page_6_Picture_160.jpeg)

![](_page_7_Picture_201.jpeg)

- In  $[17]:$  by\_provincia = by\_provincia.set\_index(by\_provincia.index.map(lambda prov: to\_ascii(prov)))
- In  $[18]:$  joined = population.join(by\_provincia) joined
- Out[18]:

![](_page_7_Picture_202.jpeg)

In[19]: joined['Población'].sum()

Out[19]: 2517156.0

- In[20]: joined.Bares.std()
- Out[20]: 975.3478581739156

In[21]: joined[['Población', 'Bares']].corr()

Out[21]:

|                    | <b>Población Bares</b> |          |
|--------------------|------------------------|----------|
| Población 1.000000 |                        | 0.890913 |
| <b>Bares</b>       | 0.890913               | 1.000000 |

In [22]: joined['Habitantes por bar'] = joined['Población'].astype(float) / joined .Bares joined['Habitantes por bar'] = joined['Habitantes por bar'].apply(round) joined['% Bares'] = joined.Bares.apply(lambda number: round(100 \* number / joined.Bares.sum().astype(float), 1)) joined['% Población'] = joined['Población'].apply(lambda people: round(10 0 \* people / joined['Población'].sum().astype(float), 1)) joined

### Out[22]:

![](_page_8_Picture_285.jpeg)

In[23]: joined[['% Población', '% Bares']].plot()

Out[23]: <matplotlib.axes.AxesSubplot at 0x108d43650>

![](_page_8_Figure_7.jpeg)

![](_page_9_Figure_0.jpeg)

![](_page_10_Figure_0.jpeg)

In[26]: pd.tools.plotting.scatter\_plot(joined, 'Población', 'Bares') for label, x, y in zip(joined.index, joined['Población'], joined['Bares'] ): plt.annotate( label, xy = (x, y), xytext = (-10, 10), textcoords = 'offset points', ha = 'center', va = 'bottom') #bbox <sup>=</sup> dict(boxstyle <sup>=</sup> 'round,pad=0.5', fc <sup>=</sup> 'yellow', alpha <sup>=</sup> 0 .2))

![](_page_10_Figure_2.jpeg)

```
In [27]: def scatter_and_fit(joined, figsize=(8, 6)):
             from pylab import polyfit, poly1d
             fit = polyfit(joined['Población'], joined['Bares'], 1)
             fit_fn = poly1d(fit)plt.figure(figsize=figsize, dpi=160)
             plt.plot(
                 joined['Población'],
                 joined['Bares'],
                 'bo',
```

```
joined['Población'],
        fit_fn(joined['Población']),
        '--k');
   for label, x, y in zip(joined.index, joined['Población'], joined['Bar
es']):
        plt.annotate(
           label,
           xy = (x, y), xytext = (-10, 10),textcoords = 'offset points', ha = 'center', va = 'bottom',
```

```
scatter_and_fit(joined)
```
![](_page_11_Figure_2.jpeg)

In  $[46]$ : initial\_length = len(bars)

capitals =  $[to_ascii(provincia)$  for provincia in bars. Provincia.unique()]  $bars\_caps = bars[bars.Localidad.append(y(lambda x: x in capitals)]$ 

print initial\_length - len(bars\_caps), '/', initial\_length, "bars not in capitals discarded.", print len(bars\_caps), "bars left."

8268 / 13984 bars not in capitals discarded. 5716 bars left.

## In  $[47]$ : by\_municipio\_gb = bars\_caps.groupby('Municipio') by\_municipio = pd.DataFrame({'Bares': by\_municipio\_gb.size()})

by\_municipio.set\_index(by\_municipio.index.map(to\_ascii), inplace=True) by\_municipio

 $Out[47]:$ 

![](_page_12_Picture_173.jpeg)

In  $[48]:$  population\_caps = pd.read\_excel('poblacion\_por\_provincias.xls', 'capitale s', header=0, index\_col='Capital') population\_caps.set\_index(population\_caps.index.map(to\_ascii), inplace=Tr ue) population\_caps = population\_caps.rename\_axis({'Total': 'Población'}) population\_caps

Out[48]:

![](_page_12_Picture_174.jpeg)

In[49]: population\_caps.reset\_index()

Out[49]:

**index Población**

![](_page_13_Picture_182.jpeg)

In  $[50]:$  joined2 = pd.merge(by\_municipio.reset\_index(), population\_caps.reset\_inde x()).set\_index('index') joined2

Out[50]:

![](_page_13_Picture_183.jpeg)

In  $[51]:$  scatter\_and\_fit(joined)

![](_page_13_Figure_5.jpeg)

![](_page_14_Figure_0.jpeg)

![](_page_14_Figure_1.jpeg)

![](_page_14_Figure_2.jpeg)

In  $[53]$ : scatter\_and\_fit(joined[joined.index != 'VALLADOLID'],  $(7, 4)$ )

![](_page_14_Figure_4.jpeg)

In  $[54]:$  joined2['Bares por 10K hab'] = 10\*\*4 \* joined2['Bares'] / joined2['Poblac ión'] joined2['Bares por 10K hab'] = joined2['Bares por 10K hab'].apply(round)

Out[54]: <matplotlib.axes.AxesSubplot at 0x10ae7f650>

![](_page_15_Figure_2.jpeg)

In  $[55]:$  localidades = bars.copy() localidades['Localidad'] = localidades['Localidad'].apply(  $lambda x: to_0$ scii(x.split(' (')[0]).upper()) + ', ' + localidades['P rovincia'].apply(lambda x: to\_ascii(x).upper()) por\_localidad = pd.DataFrame({'Bares': localidades.groupby('Localidad').s ize()}) por\_localidad[por\_localidad.Bares >= 10] por\_localidad

Out[55]: <class'pandas.core.frame.DataFrame'> Index: 2025 entries, ABADES, SEGOVIA to ZUZONES, BURGOS Data columns (total 1 columns): Bares 2025 non-null values dtypes:int64(1)

In  $[56]$ : por\_localidad.head(10)

```
Out[56]:
```
![](_page_15_Picture_208.jpeg)

**ABRAVESES DE TERA, ZAMORA** 1

![](_page_16_Picture_228.jpeg)

In  $[57]:$  # http://www.jcyl.es/web/jcyl/Estadistica/es/Plantilla100/1284253352941/\_ /\_/\_

```
population_locs = pd.DataFrame()
for prov in joined.index:
    population_loc = pd.read_excel('poblacion_por_localidad.xls', prov, h
eader=0, index_col='Localidad')
    population_loc = population_loc.set_index(population_loc.index.map(
        lambda x: '{}, {}'.format(to_ascii(x).strip().split(', ')[0], pro
v)))
    population_loc = population_loc.rename_axis({'Total': 'Población'})
    print '{} + {}'.format(len(population_locs), len(population_loc))
    population_locs = pd.concat([population_locs, population_loc])
```

```
0 + 248248+371
619+211
830+191
1021+362
1383+209
1592+183
1775+225
2000+248
```
In[58]: population\_locs.head()

```
Out[58]:
```
![](_page_16_Picture_229.jpeg)

In  $[59]$ : print len(por\_localidad), len(population\_locs) print sum([ix in por\_localidad.index for ix in population\_locs.index]) 20252248 1382

- In  $[60]: | df = por\_localidad.join(population_loss, how='inner')$ df
- Out[60]: <class 'pandas.core.frame.DataFrame'> Index: 1382 entries, ADANERO, AVILA to ZAMORA, ZAMORA Data columns (total 2 columns): Bares 1382 non-null values Población 1382 non-null values dtypes:  $float64(1)$ ,  $int64(1)$
- In  $[61]: |df.columns$
- Out[61]: Index([u'Bares', u'Población'], dtype=object)
- In  $[62]: |df['Habitantes por bar'] = df[u'Población'] / df.Bares$ df.head()

#### Out[62]:

![](_page_17_Picture_293.jpeg)

In  $[63]: |df[df.Bares >= 50] .sort('Habitantes por bar').head(10)$ 

Out[63]:

![](_page_17_Picture_294.jpeg)

![](_page_18_Picture_236.jpeg)

## Back to top

More info on IPython website [\(http://ipython.org\).](http://ipython.org/) The code for this site [\(https://github.com/ipython/nbviewer\)](https://github.com/ipython/nbviewer) is licensed under BSD [\(https://github.com/ipython/nbviewer/blob/master/LICENSE.txt\).](https://github.com/ipython/nbviewer/blob/master/LICENSE.txt) Some icons from Glyphicons Free [\(http://glyphicons.com\)](http://glyphicons.com/), built thanks to Twitter Bootstrap [\(http://twitter.github.com/bootstrap/\)](http://twitter.github.com/bootstrap/)

This web site does not host notebooks, it only renders notebooks available on other websites. Thanks to all our contributors [\(https://github.com/ipython/nbviewer/contributors](https://github.com/ipython/nbviewer/contributors)[\)](http://www.rackspace.com/) and to Rackspace (http://www.rackspace.com) for hosting.

nbviewer version: e3a7f5b [\(https://github.com/ipython/nbviewer/commit/e3a7f5babbd25ba939ec88fd59162f59829bf7ca\)](https://github.com/ipython/nbviewer/commit/e3a7f5babbd25ba939ec88fd59162f59829bf7ca) (Sun, 5 Jan 2014 11:24:48 -0800)